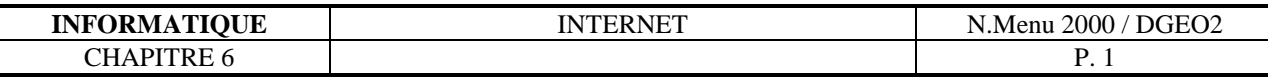

# **Chapitre 6**

# **6.1 Internet**

#### **6.1.1 L'histoire d'Internet**

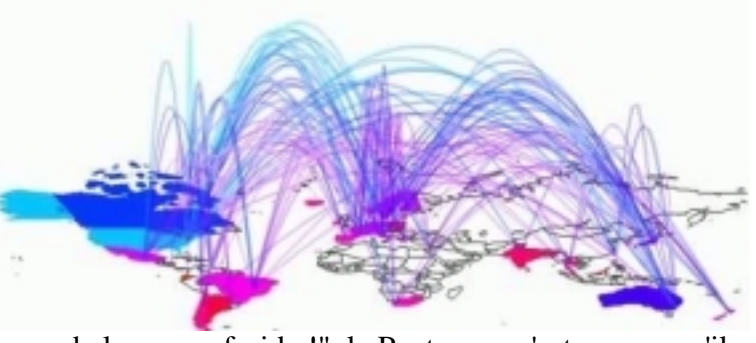

A la fin des années 6O, "au beau temps de la guerre froide !", le Pentagone s'est aperçu qu'il ne fallait pas grand-chose pour couper les communications entre Etats Majors et en conséquence le DARPA, le grand argentier de la recherche militaire américaine, décida donc de financer la construction d'un réseau maillé qui couvrirait les Etats Unis et quelques sites extérieurs ( le monde libre à l'époque!). Celui-ci , le réseau était composé d'un ensemble de serveurs (ordinateurs interconnectés par des liaisons de tous types (téléphone, fibre optique, radio, satellite), de telle sorte que la destruction d'un ou plusieurs noeuds du réseau n'entrave pas (sauf quelques milli-secondes!), le fonctionnement du reste du système : Internet (en fait Arpanet, opérationnel en 1969), était né, avec ce principe fondamental : l'utilisation d'un protocole unique (protocole IP : Internet Protocole, d'où le nom du réseau) pour l'échange d'informations entre les ordinateurs, qui permet à n'importe quel message identifié par une adresse d'arriver à son destinataire, quel que soit le chemin qu'il emprunte. Au milieu des années 8O, le nombre des petits, moyens et gros réseaux avait gonflé. Universités, opérateurs télécom, défense, recherche, entreprises multinationales, étaient interconnectés par des réseaux et certains d'entre eux couvraient plusieurs continents. Il suffisait de les relier entre eux au moyen du protocole commun pour créer Internet. Depuis, internet a gardé la même structure, mais le nombre des machines inter-connectées a explosé. Le développement du réseau, de son contenu, de ses applications a continué, des passionnés, des organisations et de grosses entreprises oeuvrent chaque jour en ce sens, et pour diverses raisons. Certain par jeu ou par défi, par nécessité, ou par appât du gain... Et le réseau grandit, grandit....

# **6.1.2 Les différents services d'Internet**

#### • **Le World Wide Web ( le Web)**

Le Web à été développé dans les années 80 au CERN (à Genève). C'est un outil très séduisant, grâce à sa souplesse de navigation (liens hypertexte) et la fantaisie de ses interfaces graphiques ou sonores.

Les adresses web sont du type http ://www.nimportequoi.domain Pour surfer on utilise des programmes appelés « browser » ou « navigateur »

# • **Le Courrier éléctronique ( E-mails)**

Tout le monde maintenant est familier aux E-mails, ces messages électroniques pouvant contenir du texte et souvent également des fichiers attachés (images, sons, ...)

#### • **Les News**

Les News ou Newsgroup forment un gigantesque forum de discussion classé par thème (quelques milliers) ou tout un chacun peut poser et répondre à des questions. C'est une des faces très utile d'internet où l'on retrouve bien la philosophie de base du réseau.

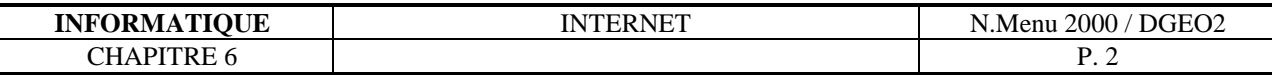

#### • **Telnet**

Outil ancien mais robuste, Telnet est un protocole qui permet d'utiliser à distance les ressources (données et logiciels )d'une machine puissante. L'adresse est de type :

"telnet://login:passwd adresse:port". Les précisions sont fournies par chaque serveur de machine: il n'existe pas de procédure normalisée d'accès..

#### • **FTP ( File Transfer Protocol)**

FTP est un outil permettant de transférer des fichiers sur une machine distante, et de les gérer.

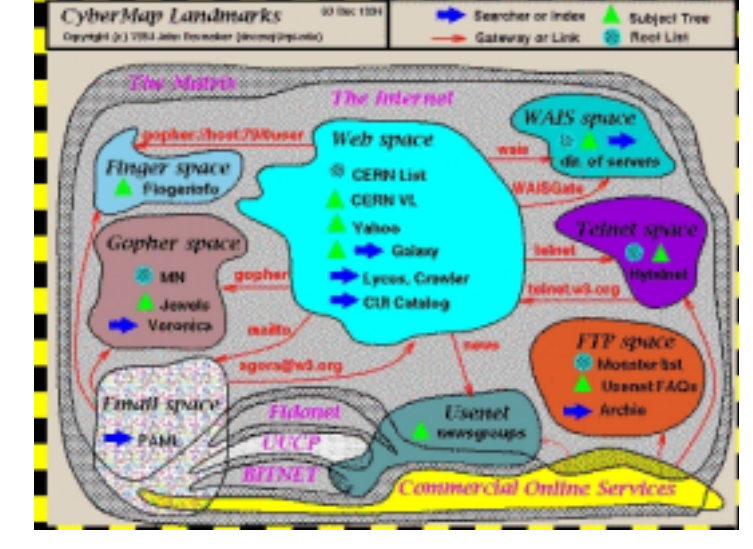

C'est l'outil de base permettant la mise à jour de site Web notamment.

#### • **Les autres services**

Gopher, Wais, Archie,...

# **6.1.3 La philosophie d'internet et ses perspectives d'avenir**

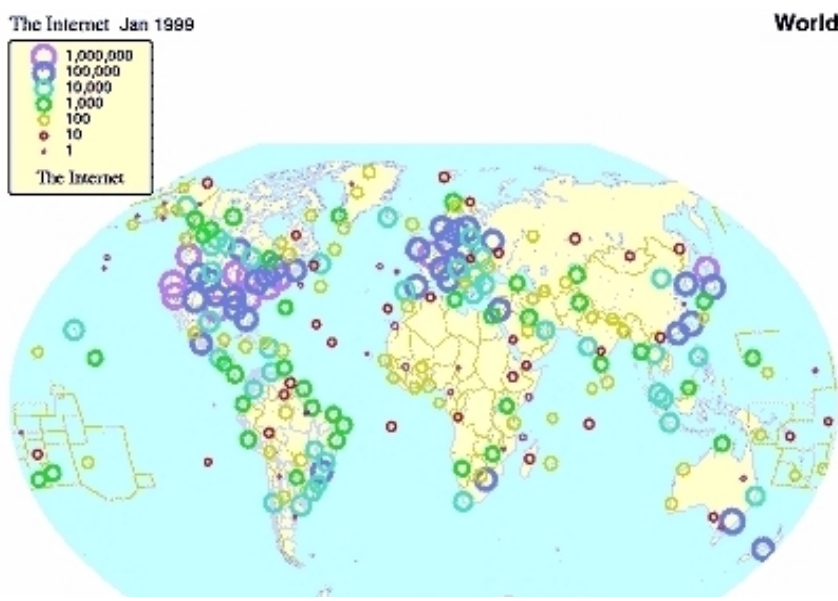

Répartition des accès à l'Internet dans le monde. 1999

# World

Si dans les années 70 Arpanet était un réseau purement millitaire, il s'est bien vite transformé en encyclopédie GRATUITE dès les débuts de sa démocratisation. La philosophie était le partage d'informations utiles à tous sans autre forme d'arrière pensée. Cette philosophie existe toujours, certe mais de moins en moins. De plus en plus de services sont payants et les sites à vocation commerciale fleurissent à une vitesse incroyable.

Normal, en quelque sorte car on a pris conscience du chiffre d'affaire potentiel que pouvait offrir le Web notamment. Le E-commerce, la publicité, ...

Le web va-t-il révolutionner la vie des gens ? les inégalités Nord-Sud vont-elles s'accroître démesurément ? ou tout ça n'est-il que fantasmes ?....

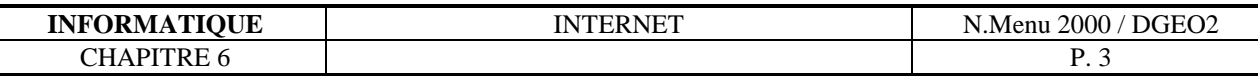

# **6.2 Les moteurs de recherche**

# **6.2.1 Comment chercher des informations sur internet ?**

Si l'on connaît l'adresse internet du site que l'on veut consulter, rien de plus facile,

il suffit de l'indiquer à votre « browser » (Netscape, IE, ...)

En revanche, si l'on désir des informations sur un sujet donné et que l'on ne connaît pas les adresse des sites y relatifs, ça se corse un peu... il va falloir utiliser un moteur de recherche.

# **6.2.2 Les moteurs de recherche**

Il existe une multitude de moteurs de recherche, choisissez-en un ou 2 et apprenez à les utiliser...

Les moteurs de recherche sont classables en 2 catégories,

- Moteur de recherche à indexation automatique
- Moteur de recherche à inscription

L'indexation automatique part du principe que les pages web contiennent des marques spécifiques suivies du sujet de la page. Altavista, par exemple, un moteur à indexation automatique scanne le web en permanence et repère ces codes puis indexe les pages en questions dans une grosse base de donnée.

Les moteurs à inscription eux, partent du principe que quelqu'un qui vient de terminer un site web va remplir un formulaire spécifiant l'adresse de son site et le sujet traité puis va envoyer son formulaire au moteur de recherche en question qui, lui, l'indexera.

# **6.2.3 Altavista, un moteur de recherche parmi tant d'autres**

# **http ://www.altavista.com**

Le moteur de recherche AltaVista vous permet de trouver sur l'Internet les pages, images, séquences vidéo ou clips audio qui vous intéressent. La procédure est très simple. Indiquez au moteur de recherche l'objet de votre requête sous la forme de mots clés, expressions ou questions que vous saisissez dans la zone prévue à cet effet. Le moteur de recherche vous répond par la présentation d'une liste de toutes les pages web répertoriées dans l'index d' Altavista et correspondant aux termes saisis. Le contenu le plus pertinent apparaît en début de la liste des résultats.

Les pages suivantes présentent l'utilisation d'Altavista, en particulier de son site français

# **http ://fr.altavista.com**

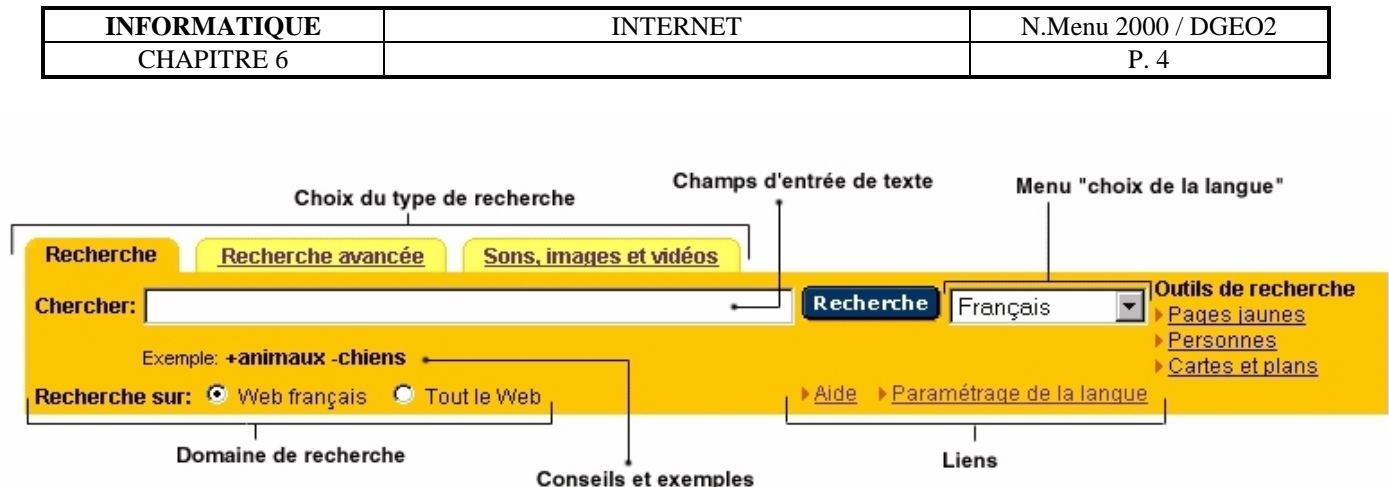

#### **La zone de recherche AltaVista comporte les éléments suivants :**

#### **Boîte de saisie (Rechercher :)**

Cette boîte vous permet de saisir les termes correspondant aux informations recherchées. Tapez votre requête sous forme de question, affirmation, expression, ou liste de plusieurs mots à la suite les uns des autres (mots clés).

#### **Conseils et exemples**

Des conseils et exemples vous permettant d'utiliser le moteur de recherche AltaVista plus efficacement sont fournis sous la boîte de saisie.

Ils sont régulièrement actualisés. Consultez-les chaque fois que vous visitez ce site, afin d'améliorer votre technique de recherche.

# **Menu déroulant Langue**

Le menu déroulant Langue permet de restreindre votre recherche aux informations rédigées uniquement dans la langue sélectionnée. Actuellement, 25 langues sont reconnues.

#### **Source**

Les boutons radio situés sous la zone de recherche vous permettent de privilégier une source d'informations. La sélection par défaut est Web français. Le moteur AltaVista balayera ainsi toutes les ressources présentes sur l'Internet francophone, afin de vous présenter les résultats attendus. Selon la nature de votre requête, vous pouvez privilégier une recherche sur l'ensemble des ressources de l'Internet, en cochant le bouton radio Tout le Web.

# **Onglets**

Au-dessus de la zone de recherche se trouvent trois onglets. Le premier onglet permet de sélectionner l'outil Recherche générique (décrit

dans cette rubrique). Le second onglet permet d'utiliser l'outil Recherche avancée (décrit plus en détail ultérieurement), et le troisième onglet autorise la recherche de sons, images et vidéos.

# **Liens**

La zone de recherche propose des liens vers cette page d'aide, la page de paramétrage des langues, ainsi que vers des outils de recherche complémentaires : pages jaunes, pages blanches, cartes et plans.

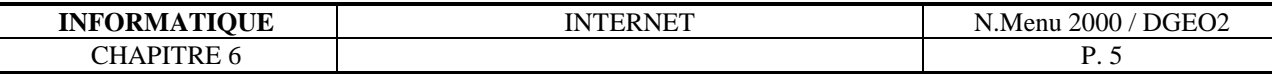

#### **Comment effectuer une recherche ?**

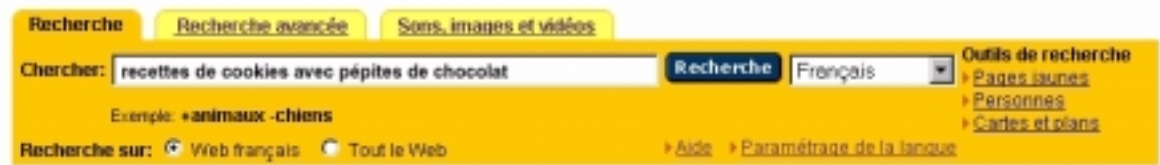

- 1. Tapez dans la zone de recherche, le(s) mot(s) clé(s) à rechercher.
- 2. Sélectionnez l'un des boutons radio situés sous la zone de recherche, afin de privilégier une source d'informations. La sélection par défaut est Web.
- 3. Si vous souhaitez obtenir des résultats en une seule langue, sélectionnez la langue voulue dans le menu déroulant.
- 4. Cliquez sur le bouton Rechercher pour lancer votre recherche.

#### **La recherche simple**

- *mona lisa* Recherche de documents qui comportent soit mona, soit lisa, quelle que soit la typographie (Mona, MONA, liSA, Lisa). AltaVista classe les résultats de sorte que les premières entrées comportent les deux termes, proches l'un de l'autre et vers le haut du document
- *Mona Lisa* Recherche de documents qui comportent soit Mona, soit Lisa, tels que saisis. Lorsque vous utilisez des lettres capitales, AltaVista présume que seules les réponses identiques vous intéressent.
- *+mona +lisa* Recherche uniquement les documents qui comportent les deux termes.
- *"Mona Lisa"* Recherche de documents qui comportent les deux termes en majuscules, situés à proximité l'un de l'autre. Lorsque vous saisissez des mots entre guillemets, ils sont traités comme une expression unique et AltaVista considère que seuls vous intéressent les documents comportant les termes saisis, dans l'ordre de saisie.
- *+"Mona Lisa" -Louvre*

Recherche de documents qui comportent l'expression "Mona Lisa", où le mot "Louvre" n'apparaît pas.

*+Mona +Lis\** Recherche de documents qui comportent Mona et tout autre terme commençant par Lis. Cette fonction est utile si vous doutez de l'orthographe d'un terme.

Voilà pour les fonctions de base d' Altavista, vous retrouverez de plus amples informations dans les pages d'aide du site. Notamment comment rechercher spécifiquement des images, des sons, des sites situés dans un pays particulier (selon leur nom de domaine), ...

# **Et pour terminer, voici en vrac quelques noms de domaines importants** :

.org = organisation non commerciales, .gov = gouvernement américain, .com = commercial, .ch = Suisse, .de = Allemagne, .au = australie, .uk = Royaume-Uni, .fr = France, .it = Italie,  $\dot{p} = Japon$ ,  $nz = Nouvelle-Zealand$ ,  $ca = Canada$ , ....